#### A C C E SO A FULL COLLEGE - CALIFICA CIONES ESTUDIANTES

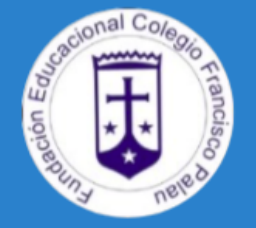

# **Colegio Francisco Palau** (Área Académica)

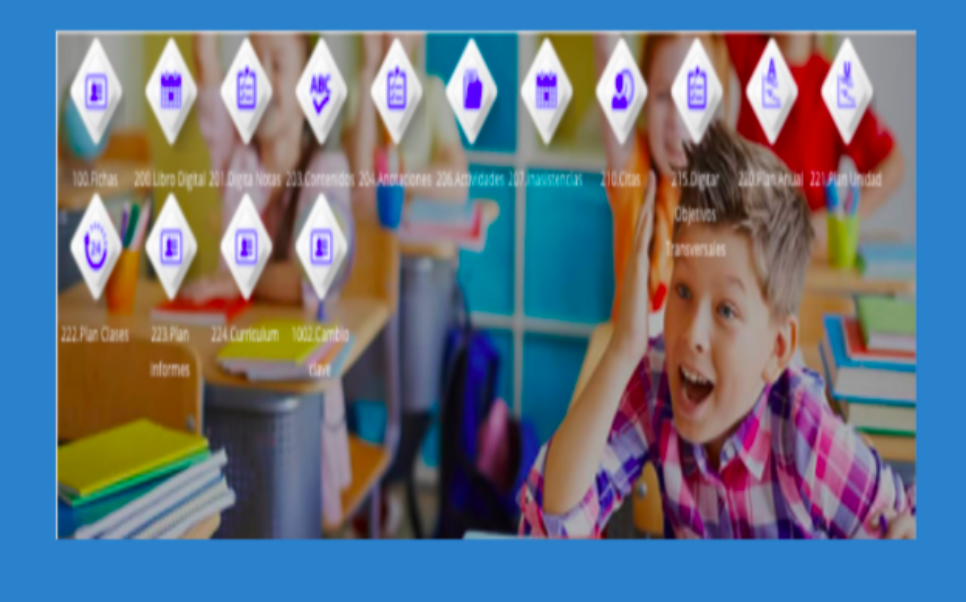

**Visualización de calificaciones** Año Escolar 2021

https://www.colegiofranciscopalau.cl/

Escribir a correo: *informatica@colegiofranciscopalau.cl* con su nombre completo, R.U.T. y datos del estudiante (nombre, R.U.T. y curso). De no enviar los datos solicitados anteriormente no se le podrá ayudar al ingreso en esta plataforma.

(Yazmín Olivares G-H. - Área Académica 2021)

Estimados Apoderados, para visualizar las calificaciones de los estudiantes de nuestro Colegio, usted deberá ir a [www.fullcollege.cl](http://www.fullcollege.cl/) sitio de acceso solo para LOS APODERADOS TITULARES.

## PARA CONSULTAS, PROBLEMAS DE ACCESO U OLVIDO DE CONTRASEÑA DE SU CUENTA - FULL COLLEGE

### 1)PARA ACCEDER A ESTE SITIO:

Ingresar el RUT del Apoderado titular, SIN PUNTO, SIN GUIÓN NI DÍGITO VERIFICADOR (ejemplo 12345678) y como contraseña los últimos 5 números de su RUT, SIN CONTAR EL DÍGITO VERIFICADOR (siguiendo el ejemplo anterior: 45678), o también la contraseña 12345.

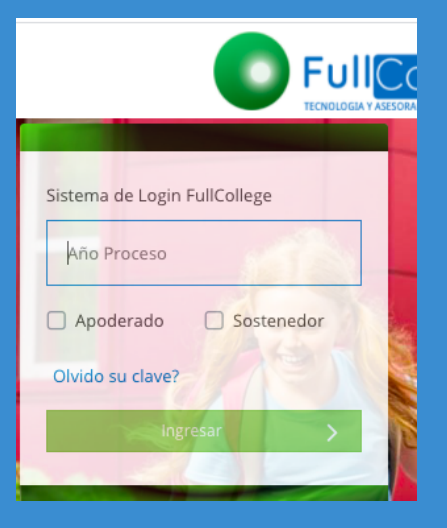

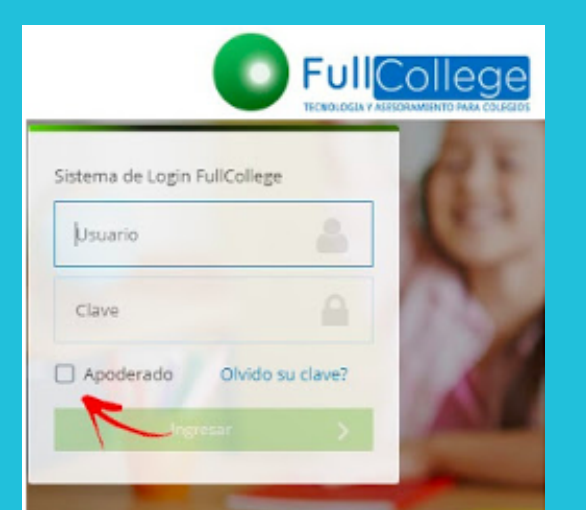

#### 2) NO OLVIDAR

marcar la opción **"Apoderado"**, antes de hacer clic en **"Ingresar"**.

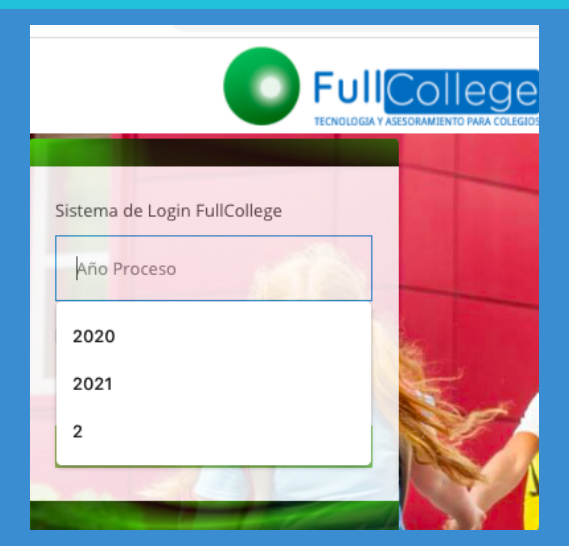

#### 4. ES MUY IMPORTANTE

Actualizar sus datos personales, en el apartado "Administración General", "Fichas", seleccionando al estudiante y pinchando la pestaña "Apoderado", sin olvidar de hacer clic en el botón "Guardar". Con el propósito de recibir información de calificaciones u otros.

# 3) REGISTRAR

El año en curso y clic en "Ingresar"

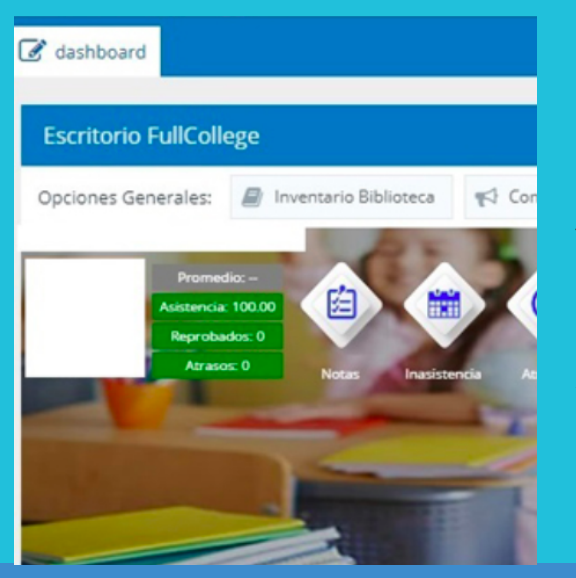